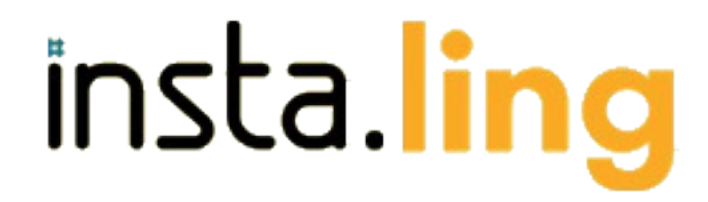

skuteczna nauka słówek

# Przed Pierwszą Lekcją

# Instrukcja szczegółowa

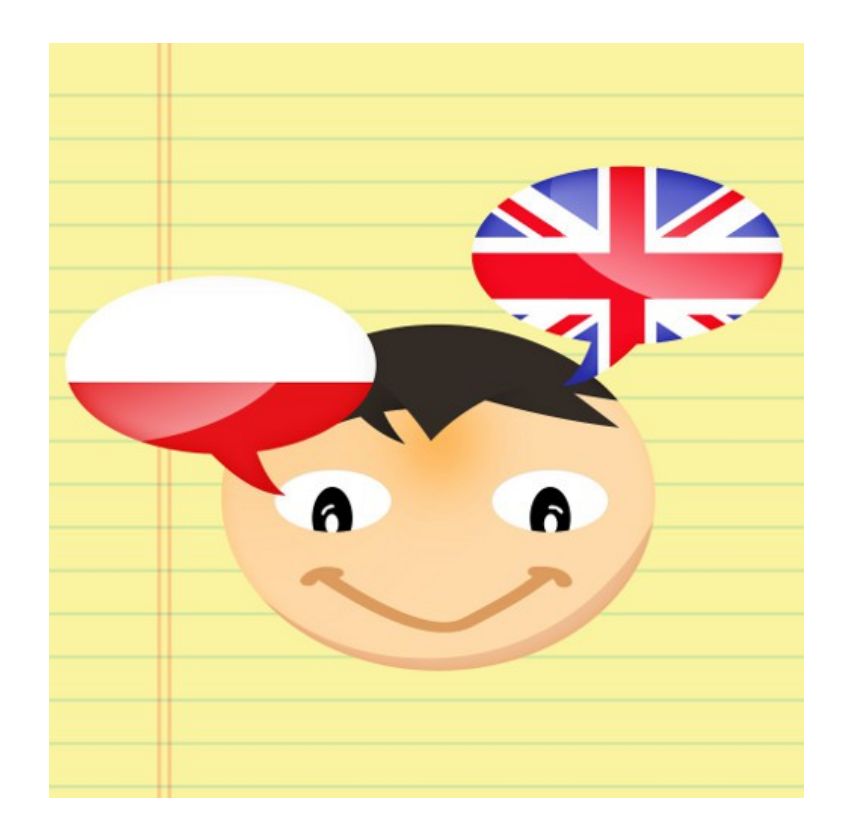

# **Przygotowania w skrócie**

Aby rozpocząć pracę z Insta.Ling w klasie, konieczne jest przejście kilku prostych kroków przygotowawczych:

# I. **Zaloguj się na stronie [www.instaling.pl](http://www.instaling.pl/)**

Login i hasło niezbędne do zalogowania powinieneś otrzymać drogą mailową. Jeśli email nie dotarł do Ciebie, skontaktuj się z nami, pisząc na adres [instaling@atinea.pl.](mailto:instaling@atinea.pl)

# **II. Dodaj klasę**

Dodanie przynajmniej jednej klasy jest warunkiem koniecznym używania Insta.Ling. Słówka do nauki przypisuje się nie poszczególnym uczniom, lecz całej klasie.

# **III. Dodaj uczniów do klasy**

Zgodnie z regulaminem Insta.Ling wymagane jest, aby struktura klas i uczniów w aplikacji była zgodna z rzeczywistym podziałem uczniów w szkołach.

# **IV. Przypisz słówka do nauki dla klasy**

Początkowo dla każdej klasy możesz dodać co najwyżej 50 słówek. Liczba ta będzie zwiększana w miarę przyswajania słówek przez uczniów.

# **V. Wydrukuj dane dostępowe dla uczniów**

Dla każdego wprowadzonego ucznia Insta.Ling automatycznie tworzy login i hasło w systemie. Informacje te są zapisywane na jednym arkuszu dla całej klasy.

# **VI. Rozdaj dane dostępowe uczniom**

Wydrukowany arkusz rozetnij wzdłuż linii przerywanych i tak przygotowane paski rozdaj uczniom podczas lekcji. Insta.Ling jest zaprojektowany do pracy w domu. Poinformuj uczniów, że Insta.Ling jest narzędziem, za pomocą którego będą się uczyć zadanych przez Ciebie słówek.

Pamiętaj, że dobre przyswojenie słówek z Insta.Ling zajmuje uczniom około tygodnia regularnej pracy, a ich opanowanie w stopniu bardzo dobrym około 2 tygodni. Nie ma możliwości przyspieszenia tempa pracy.

W dalszej części dokumentu znajdziesz szczegółową instrukcję przejścia poszczególnych kroków.

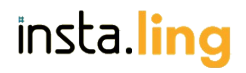

# **Przed pierwszą lekcją - opis szczegółowy**

Na nauczycielu spoczywa obowiązek przygotowania kont dla wszystkich swoich uczniów ze wszystkich klas, udostępnienia im danych do logowania oraz określenia materiału do nauki. Na poniższa instrukcja opisuje całą procedurę krok po kroku.

## **Krok I. Zaloguj się**

Ze względu na specyficzne uprawnienia nauczyciele nie mają możliwości samodzielnego zakładania kont. Konta są tworzone przez zespół Insta.Ling na wniosek nauczyciela składany za pośrednictwem formularza znajdującego się na stronie [http://instaling.pl/rejestracja.php.](http://instaling.pl/rejestracja.php)

Proces weryfikacji zgłoszenia trwa od jednego do kilku dni. Po pozytywnej weryfikacji otrzymasz drogą mailową dane niezbędne do zalogowania. Zalogować się do Insta.Ling możesz wchodząc na stronę główną instaling.pl i klikając w link "Zaloguj się" lub bezpośrednio na stronie [http://instaling.pl/teacher.php?page=login:](http://instaling.pl/teacher.php?page=login)

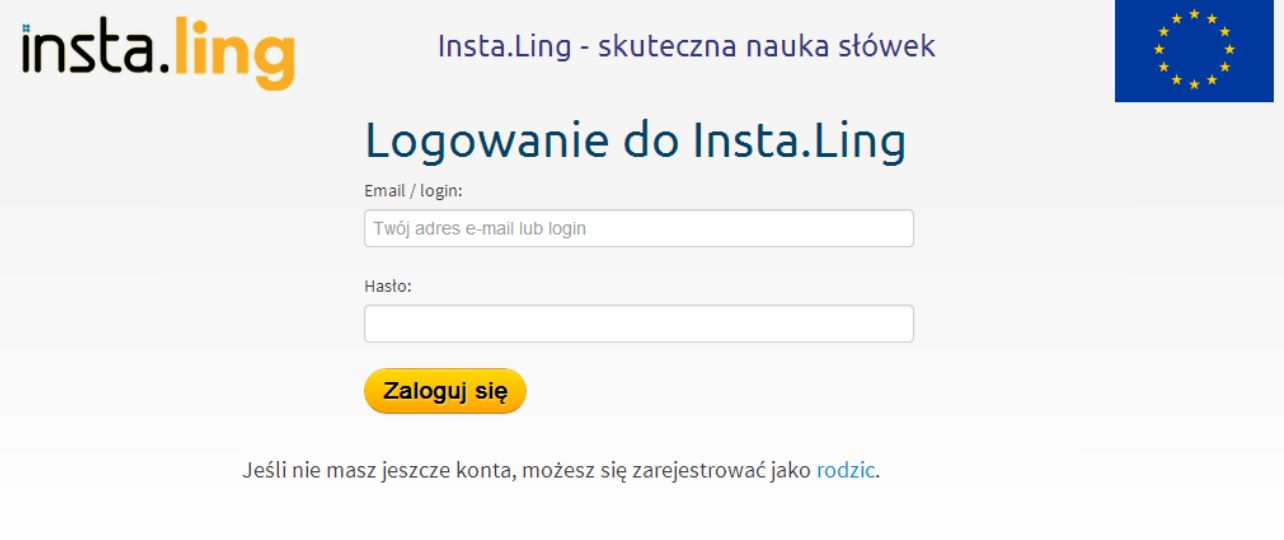

#### © Atinea

© Ling.pl

Loginem jest Twój adres email, podany przy rejestracji do Programu Insta.Ling dla Szkół. Hasło otrzymasz mailem.

Przy pierwszym logowaniu Insta.Ling poprosi Cię o akceptację regulaminu. Jeśli zaakceptujesz regulamin, uzyskasz dostęp do panelu nauczycielskiego. Panel zawiera następujące przyciski:

- **Klasy** przekierowujący do panelu zarządzania klasami i uczniami,
- **Nauka** rozpoczynający naukę z Insta.Ling,
- **Ustawienia** pozwalający na podgląd Twoich danych oraz zmianę hasła.

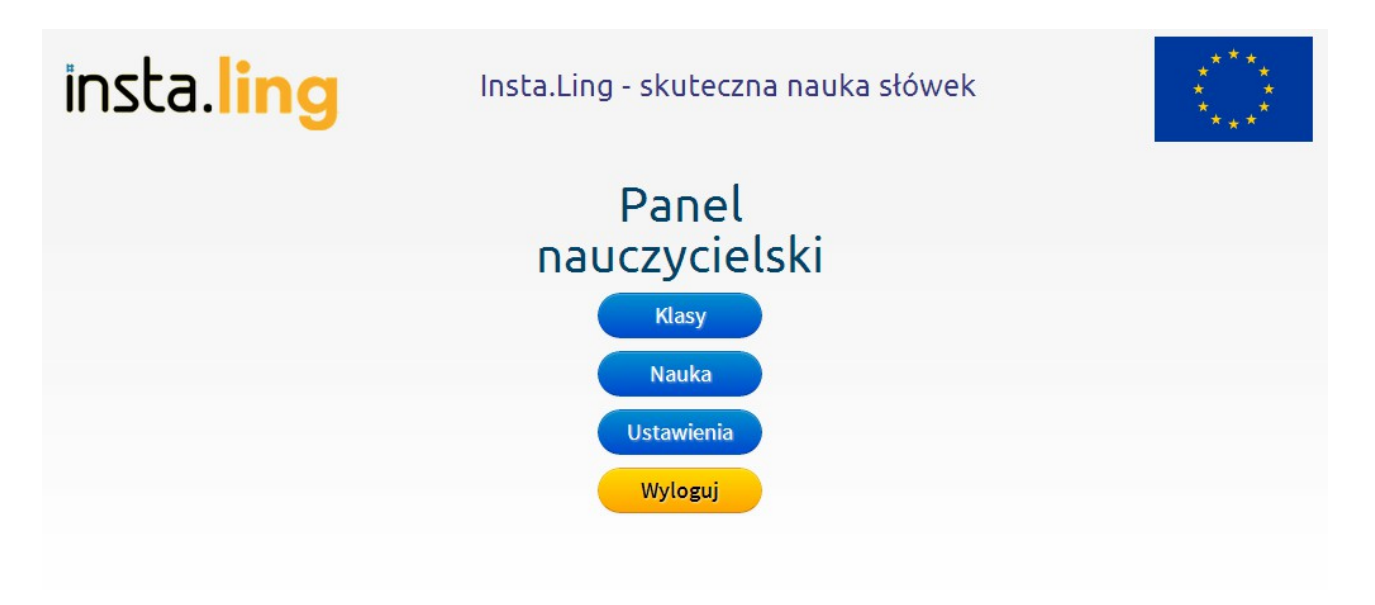

#### © Atinea

© Ling.pl

**Uwaga:** sesja nauki nauczyciela realizowana jest na innych zasadach niż sesja nauki uczniów. Uczniowie podczas nauki mają dostęp jedynie do tych słówek, które nauczyciel przypisał ich klasom, natomiast sesje nauczycielskie obejmują pełną bazę słówek Insta.Ling. Pamiętaj więc, że Twoi uczniowie niekoniecznie muszą poznać słówka, które Insta.Ling przydzielił CI do nauki.

# **Krok II: Dodaj klasę**

Dodanie przynajmniej jednej klasy jest warunkiem koniecznym używania Insta.Ling. Również słówka do nauki przypisuje się właśnie klasie.

Lista klas dostępna jest po kliknięciu przycisku "Klasy" w panelu nauczycielskim:

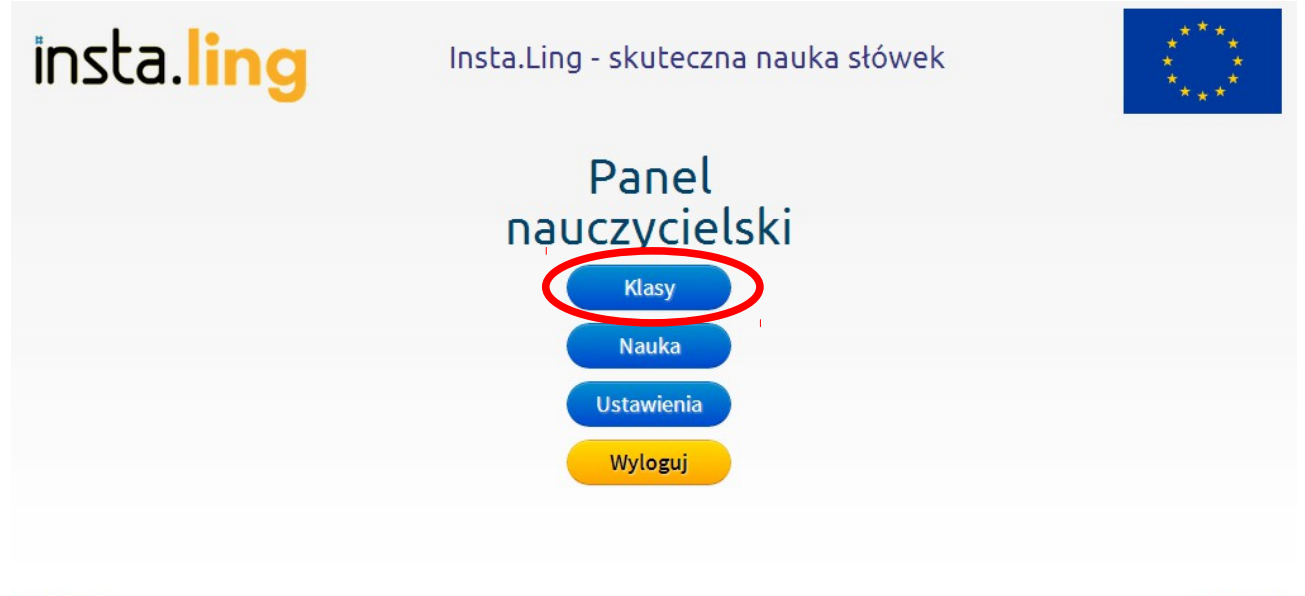

© Atinea

© Ling.pl

Początkowo lista klas jest pusta. Aby utworzyć klasę, kliknij w przycisk "Dodaj klasę":

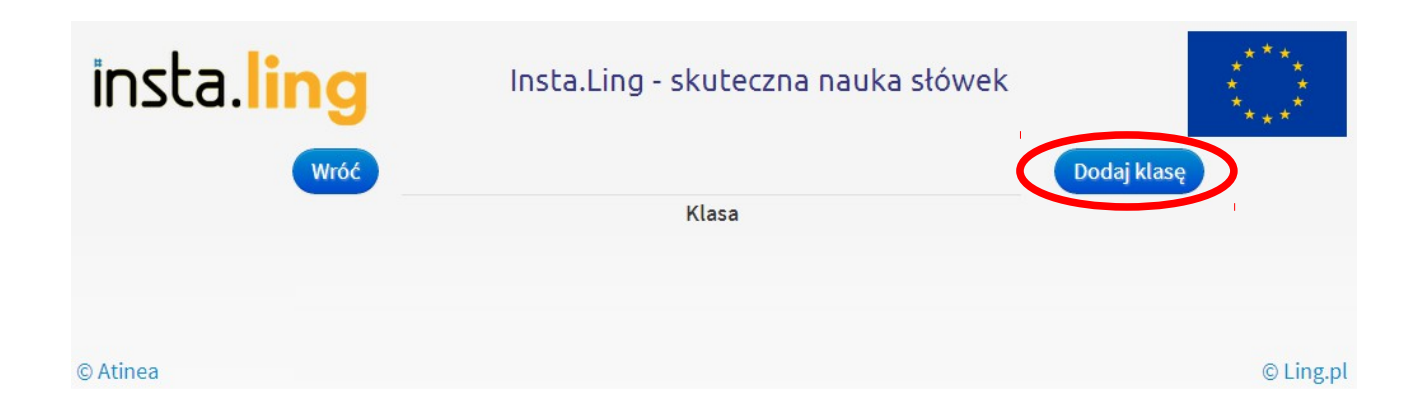

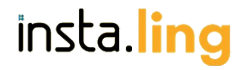

Tworząc nową klasę, określasz jedynie jej nazwę. Opcjonalnie możesz w nazwie klasy zawrzeć dodatkowe informacje, jak choćby liczba uczniów lub nazwa szkoły. Klasa jest tworzona w momencie kliknięcia w przycisk "Dodaj klasę":

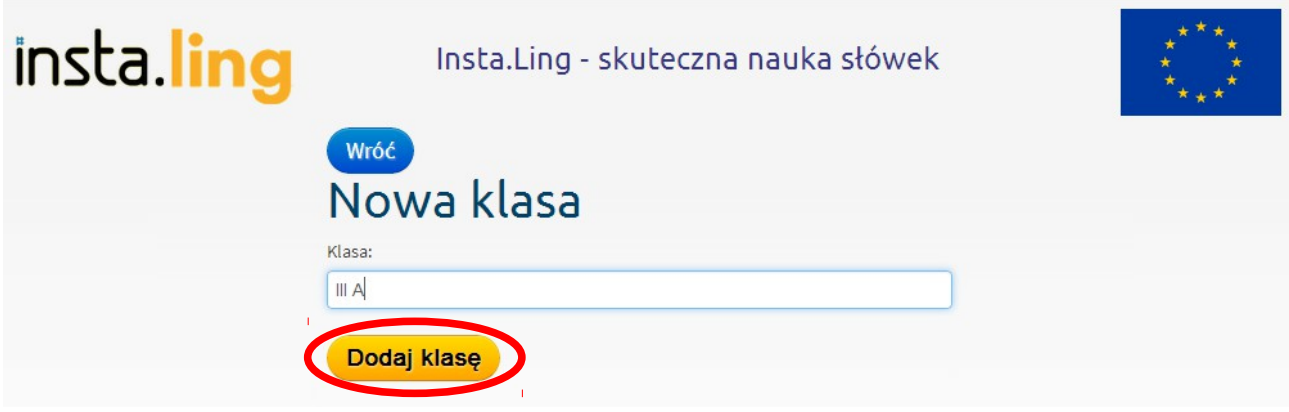

Możesz od razu dodać wszystkie klasy, w których prowadzisz lekcje. Każda dodana klasa będzie następnie wyświetlana na liście klas:

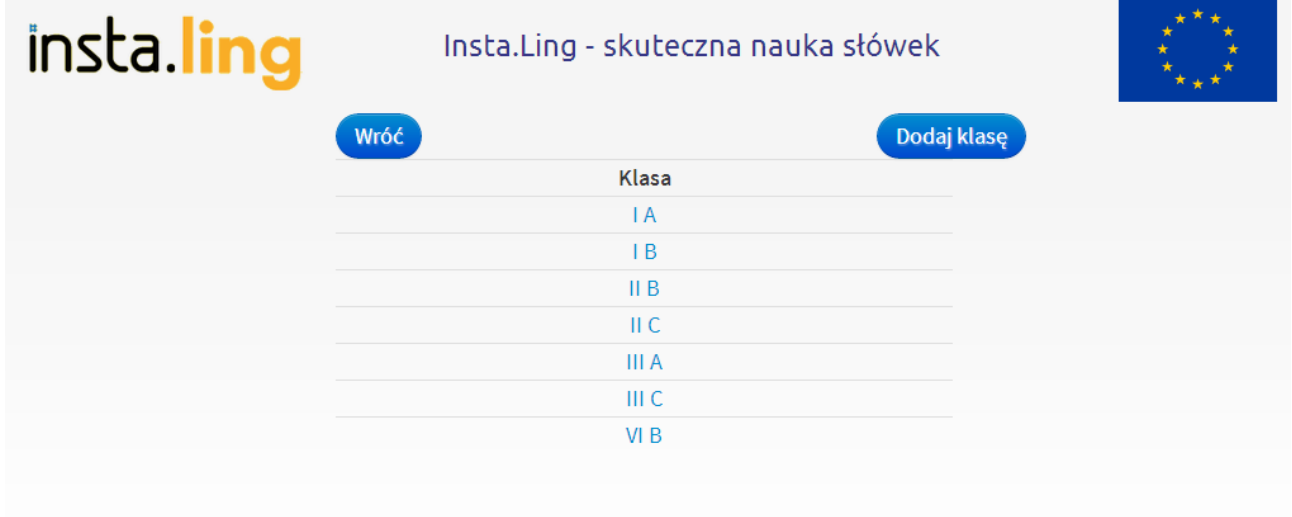

© Atinea

# **Krok III: Dodaj uczniów do klasy**

Każdy uczeń musi należeć do jakiejś klasy. Zgodnie z regulaminem Insta.Ling wymagane jest, aby struktura klas i uczniów w aplikacji była zgodna z rzeczywistym podziałem uczniów w szkołach.

Aby dodać uczniów, wejdź do listy klas, dostępnej po kliknięciu przycisku "Klasy" w panelu nauczycielskim:

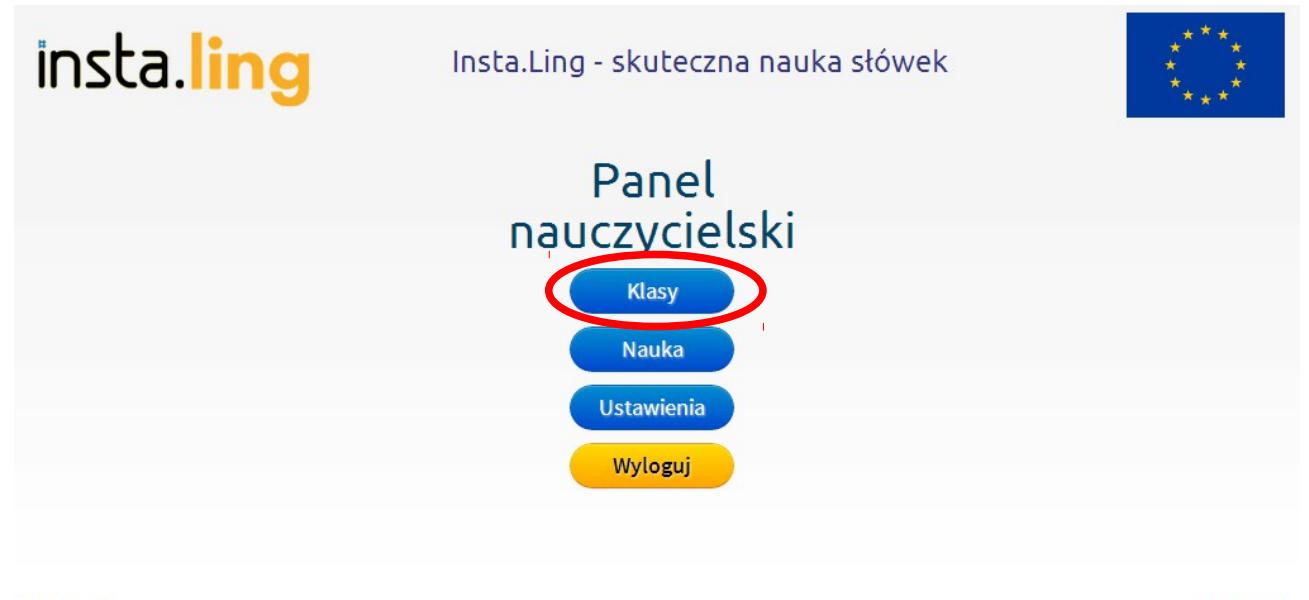

© Atinea

© Ling.pl

Wejdź do wybranej klasy, klikając na jej nazwę na liście:

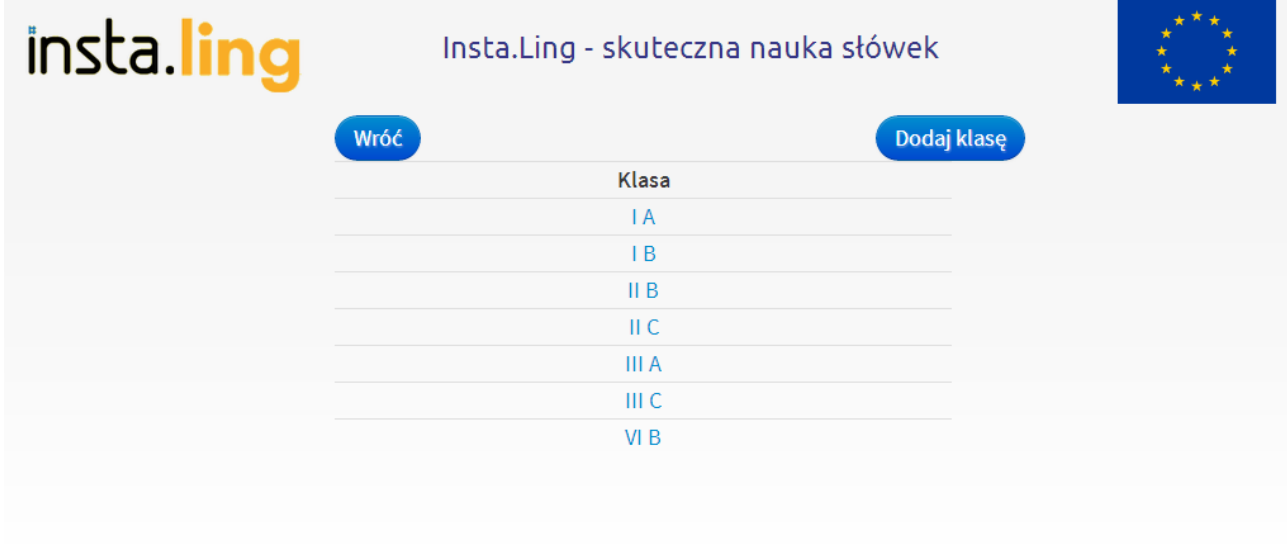

© Atinea

# insta.ling

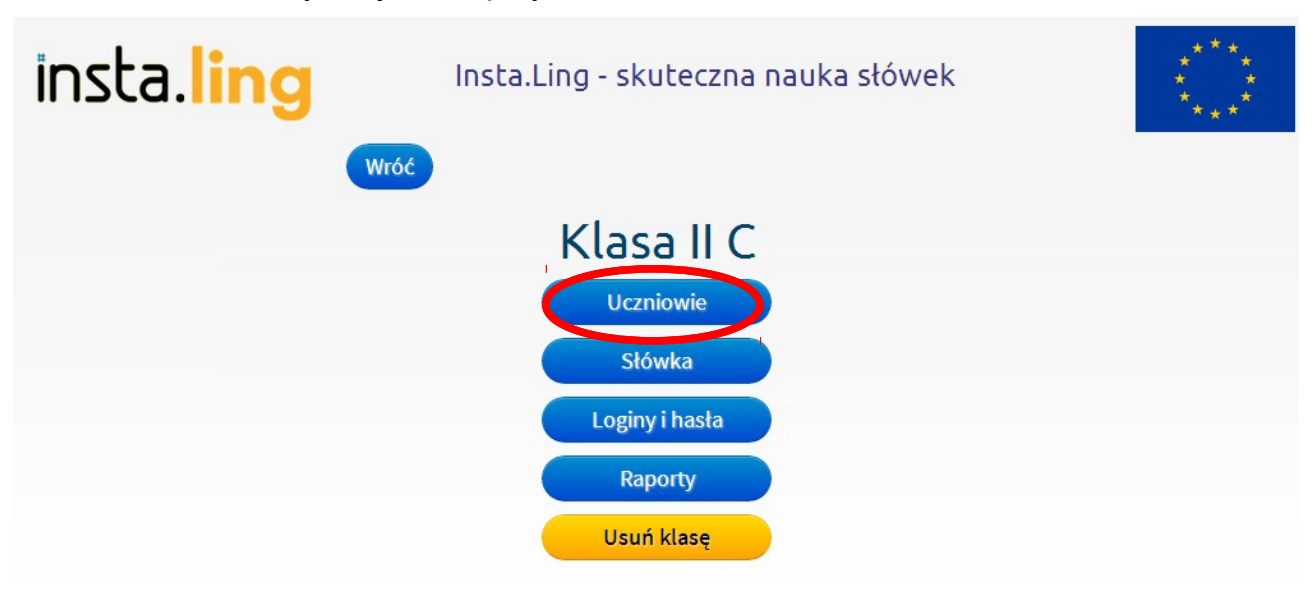

W ustawieniach klasy znajdziesz przycisk "Uczniowie":

#### © Atinea

#### © Ling.pl

Po jego kliknięciu wyświetlona zostanie lista uczniów w klasie. Na razie lista jest pusta. Aby dodać uczniów, kliknij w przycisk "Dodaj ucznia":

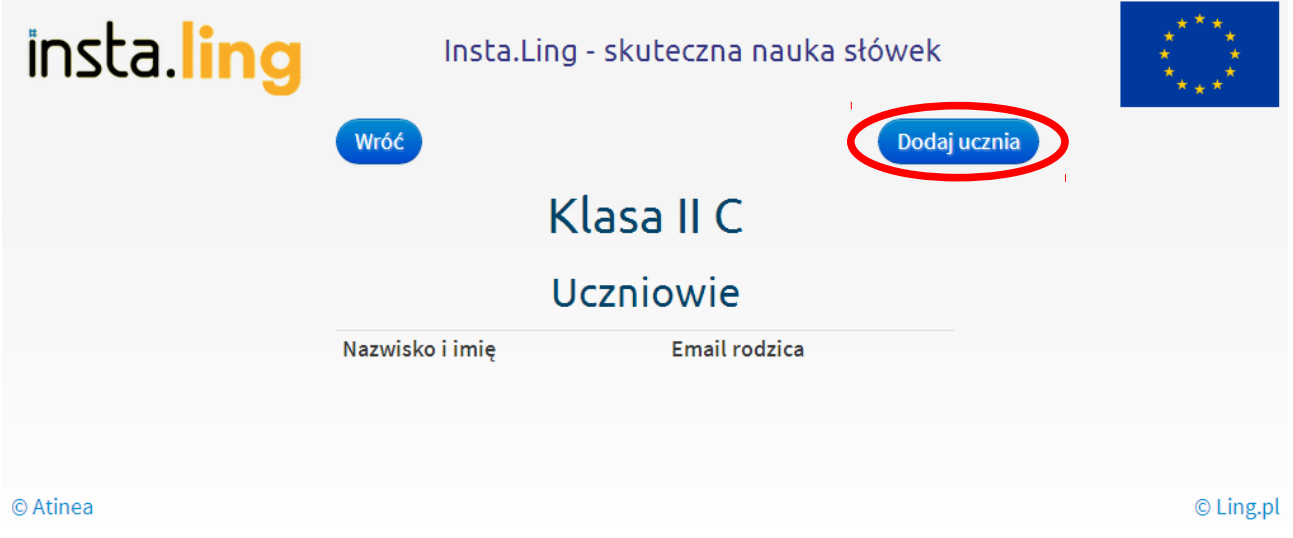

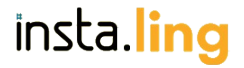

Wprowadzając dane ucznia możesz podać imię i nazwisko lub dowolne inne dane, pozwalające na jego jednoznaczną identyfikację w klasie, jak na przykład numer z dziennika. Konieczne jest również podanie płci ucznia.

Po wprowadzeniu danych ucznia kliknij w przycisk "Dodaj ucznia":

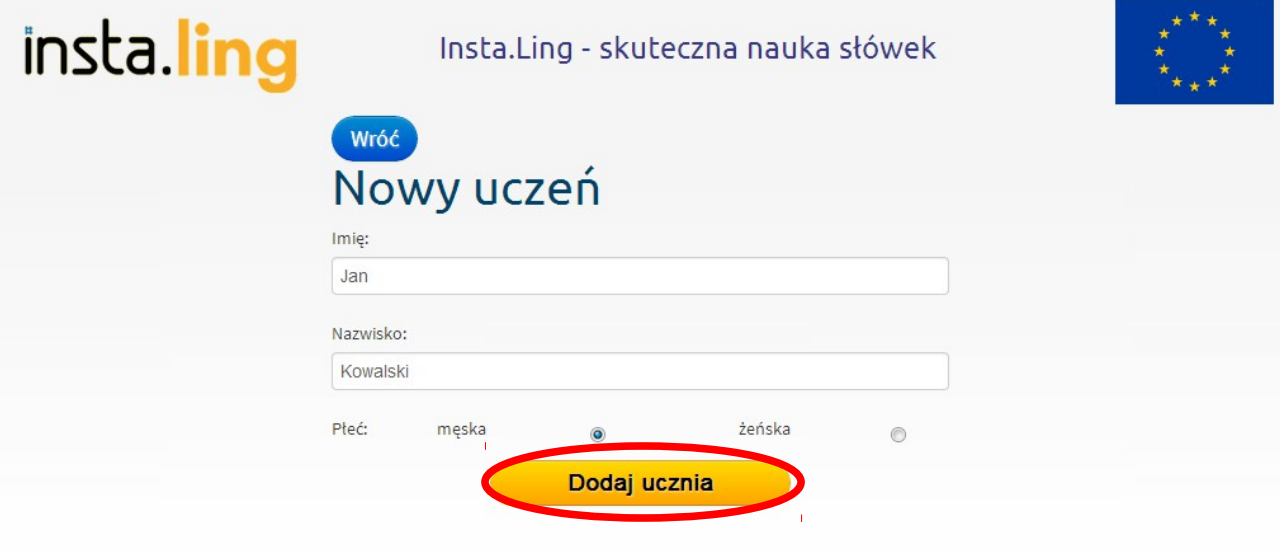

© Atinea

© Ling.pl

Wprowadzeni uczniowie są widoczni na liście uczniów w klasie:

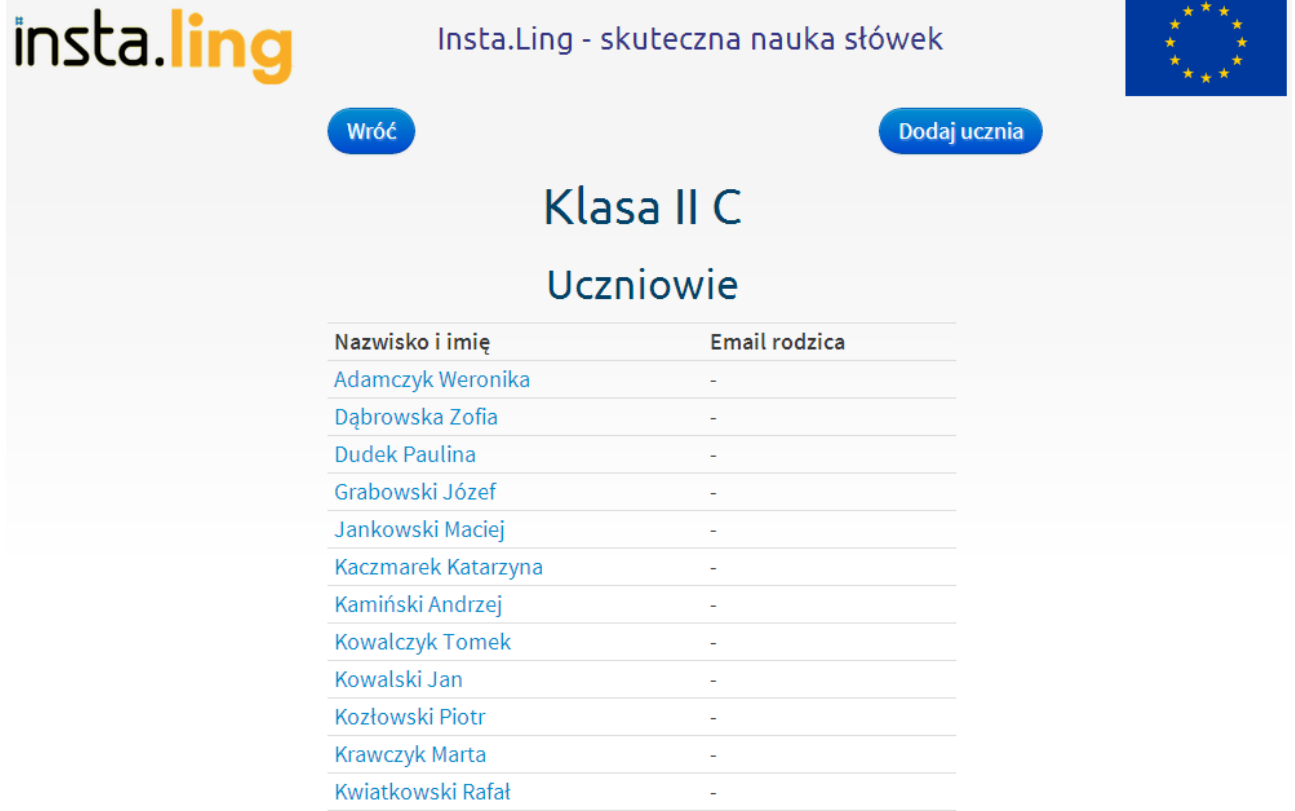

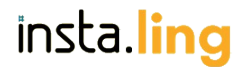

Obok każdego dziecka jest miejsce na adres email rodzica. Adresy zostaną automatycznie wypełnione, jeśli rodzic utworzy własne konto i włączy śledzenie postępów dziecka.

## **Krok IV: Przypisz słówka do nauki dla klasy**

Słówka przypisuje się każdej klasie indywidualnie. Możesz samodzielnie wybrać słówka ze wszystkich dostępnych w bazie, dostosowując je do poziomu zaawansowania klasy i zakresu przerabianego materiału.

Początkowo dla każdej klasy możesz dodać co najwyżej 50 słówek. Ale nie oznacza to wcale, że uczniowie nie mogą za pomocą Insta.Ling uczyć się więcej. Z każdym słówkiem, które zostanie przyswojone przez większość klasy, uzyskujesz możliwość dodania do puli kolejne nowego słówka. Czyli jeśli większość klasy nauczy się wszystkich słówek, możesz dodać do puli kolejne 50. Możesz słówka dodawać na bieżąco po kilka lub raz na tydzień lub dwa dodać większy zestaw. Mówiąc krótko, każda klasa w każdym momencie może mieć nie więcej niż 50 jeszcze nie przyswojonych słówek.

Mechanizm ten zapewnia wyrównaniu szans uczniów. Dzięki temu rozwiązaniu masz pewność, że nie będziesz zalewać uczniów nadmiarem materiału ponad ich siły. Równocześnie uzyskasz silną motywację do wzmożonej pracy z uczniami, którzy mają najsłabsze wyniki i powodują spowolnienie całej grupy.

Aby przydzielić klasie zestaw słówek, wejdź do listy klas, dostępnej po kliknięciu przycisku "Klasy" w panelu nauczycielskim:

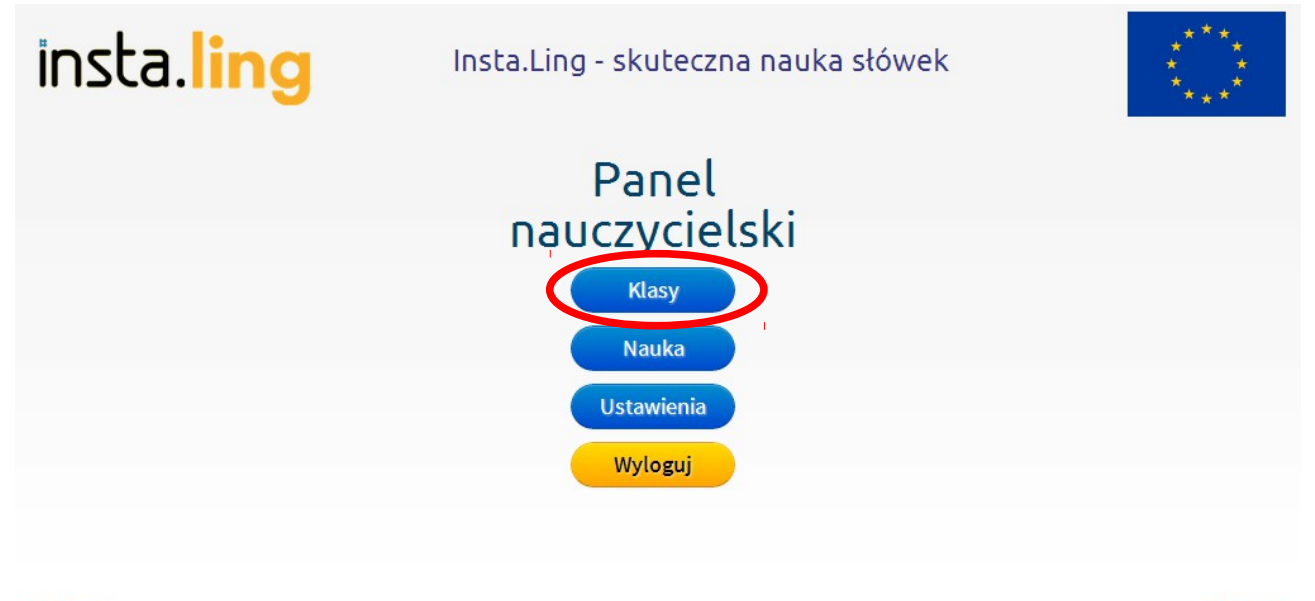

© Atinea

# insta.ling

insta.ling Insta.Ling - skuteczna nauka słówek Dodaj klasę Wróć Klasa **IA** IB  $\parallel$  B II C **III** A III C VI B

Wejdź do wybranej klasy, klikając na jej nazwę na liście:

#### © Atinea

© Ling.pl

W ustawieniach klasy kliknij w przycisk "Słówka":

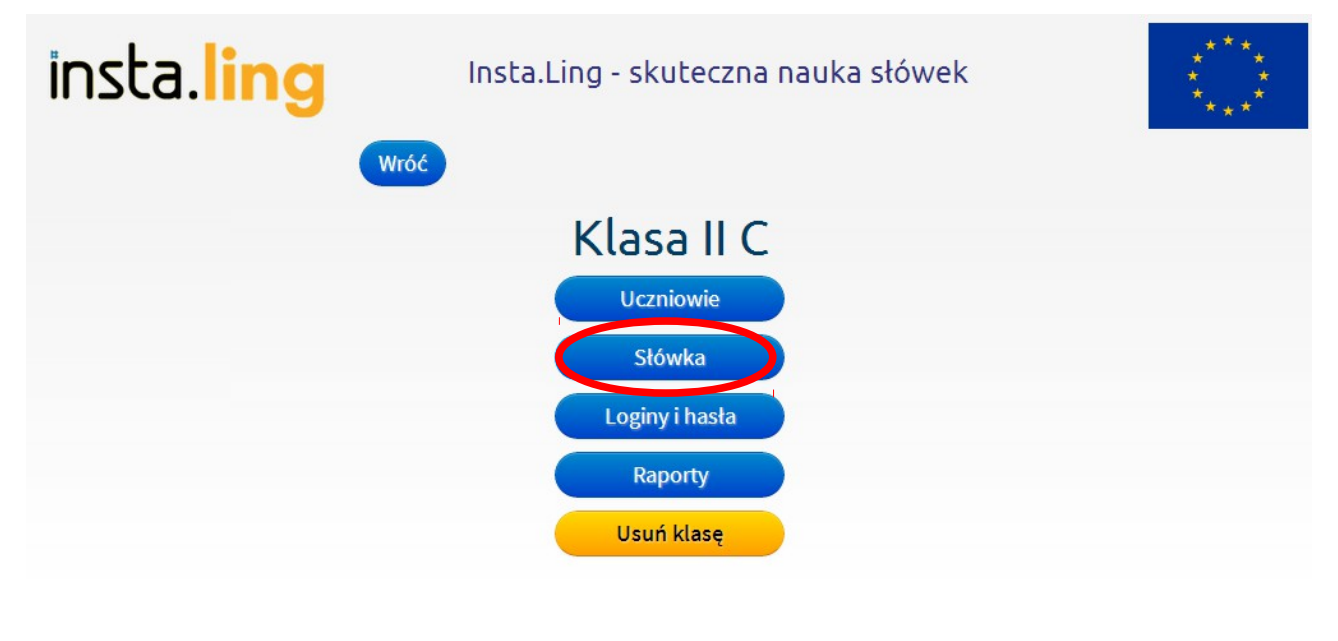

© Atinea

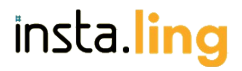

Po kliknięciu w przycisk wyświetlona zostanie lista słówek przypisanych wybranej klasie. Początkowo lista jest pusta. Pod listą znajduje się pole tekstowe, w które należy wpisać słówko. Po wpisaniu słówka kliknij "Dodaj":

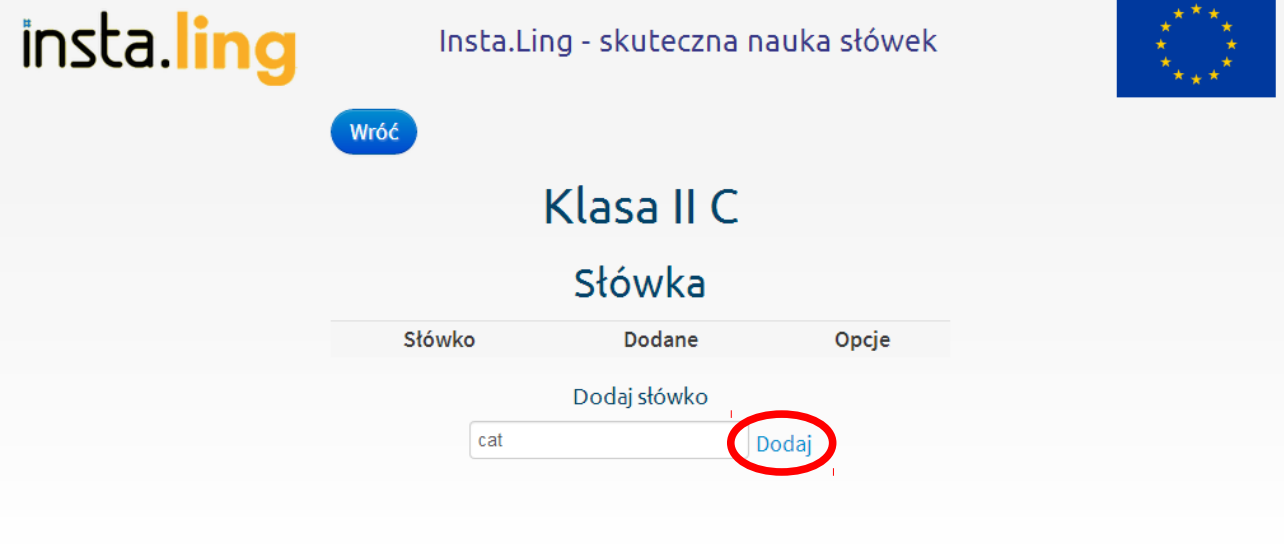

#### © Atinea

© Ling.pl

Wprowadzone słówko, jeśli tylko jest w bazie Insta.Ling, zostanie dodane do listy:

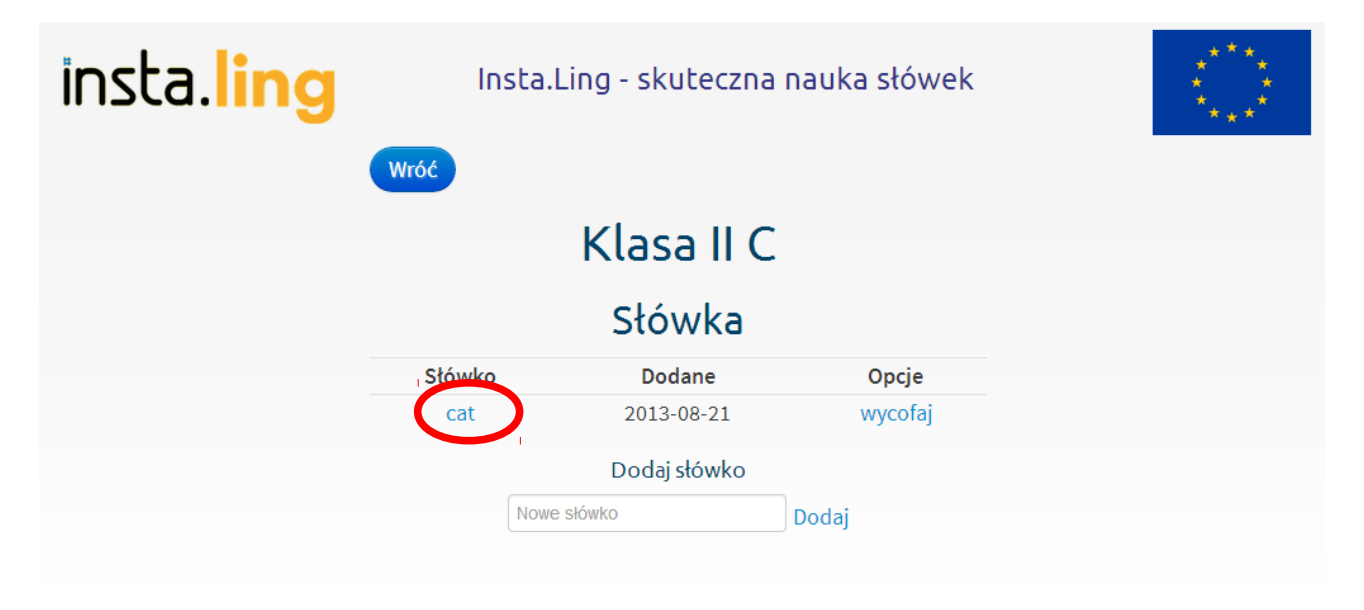

© Atinea

Jeśli okaże się, że słówko nie istnieje w bazie Insta.Ling, zostanie wyświetlona stosowna informacja. Sytuacja taka może wystąpić na skutek błędu (literówki) lub jeśli słówko nie zostało jeszcze wprowadzone do systemu.

W pierwszym przypadku możesz zrezygnować z wprowadzenia słówka. Jeśli jednak masz pewność, że słówko jest poprawne, możesz zostawić je na liście. Będzie ono traktowane jako zgłoszenie braku. Językowcy z zespołu Insta.Ling systematycznie przeglądają zgłoszenia i dodają nowe słówka do bazy.

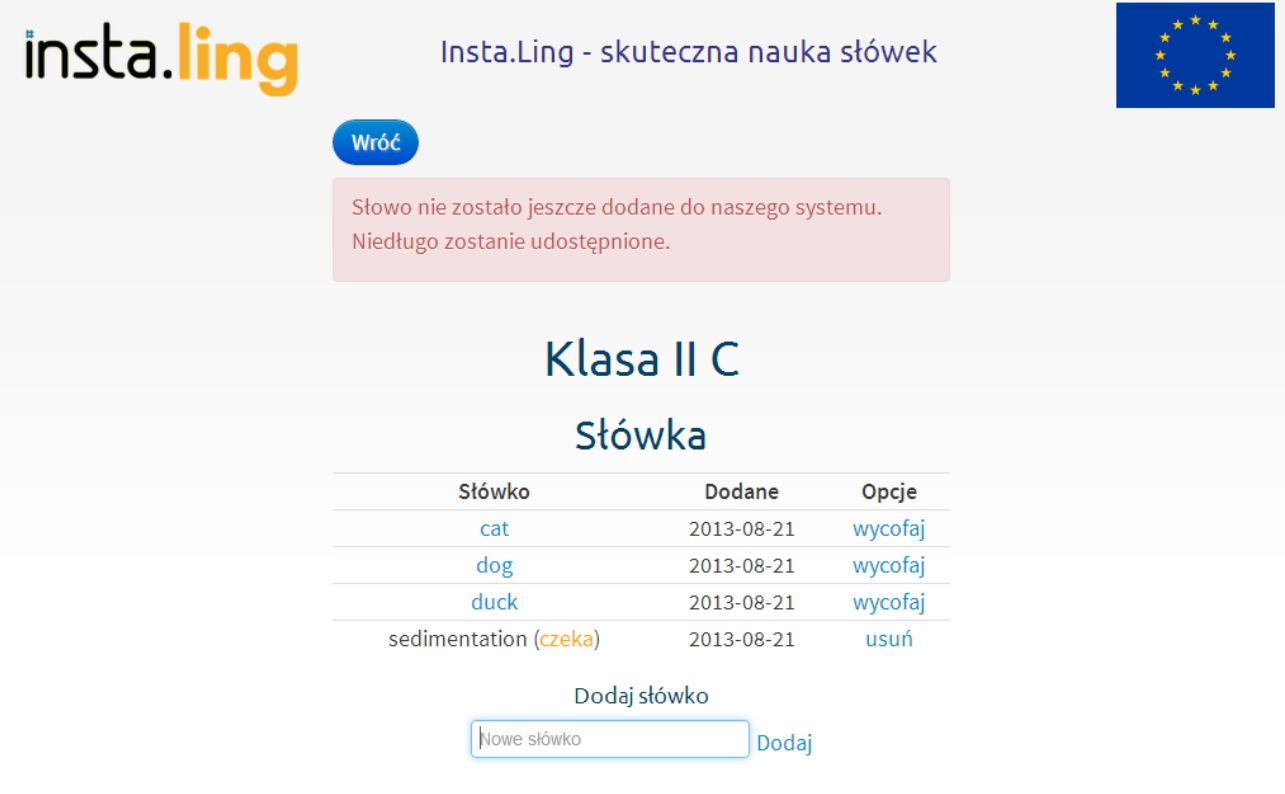

#### © Atinea

© Ling.pl

Nowe słówka nie mogą być dodane automatycznie na żądanie nauczyciela ponieważ każde z nich wymaga weryfikacji poprawności oraz dodania frazy, w której pojawi się ono w trakcie sesji. Po zatwierdzeniu słówka wejdzie ono automatycznie do grupy puli słówek w sesjach uczniów.

W każdej chwili możesz wrócić do zadanej puli słówek, aby sprawdzić, jaki materiał dana klasa dostała do nauki:

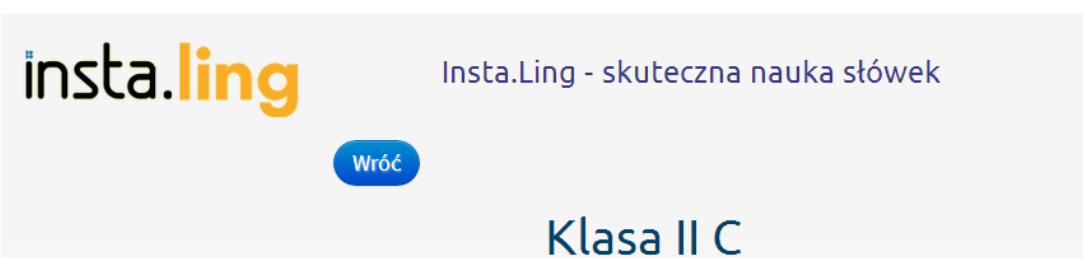

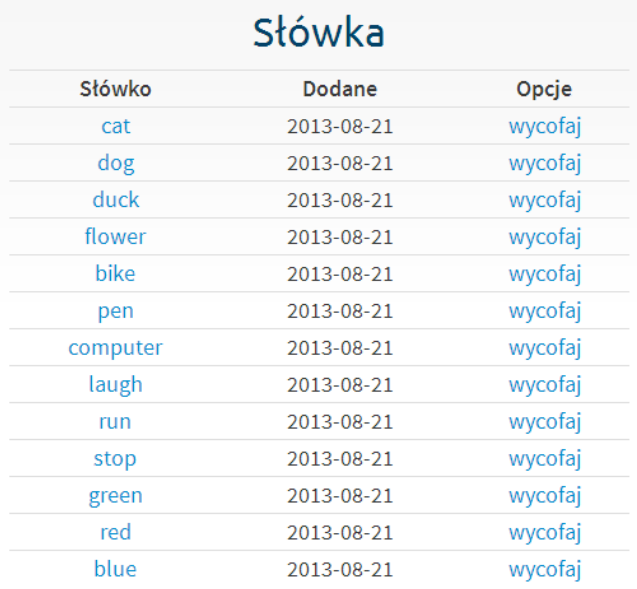

#### Dodaj słówko

Nowe słówko Dodaj

© Atinea

# **Krok V: Wydrukuj dane dostępowe dla uczniów**

Dla każdego wprowadzonego przez nauczyciela ucznia Insta.Ling automatycznie tworzy login i hasło, konieczne do nauki słówek. Informacje te są zapisywane na arkuszu zbiorczym dla całej klasy, który należy wydrukować, porozcinać i rozdać uczniom.

Wejdź do listy klas, dostępnej po kliknięciu przycisku "Klasy" w panelu nauczycielskim:

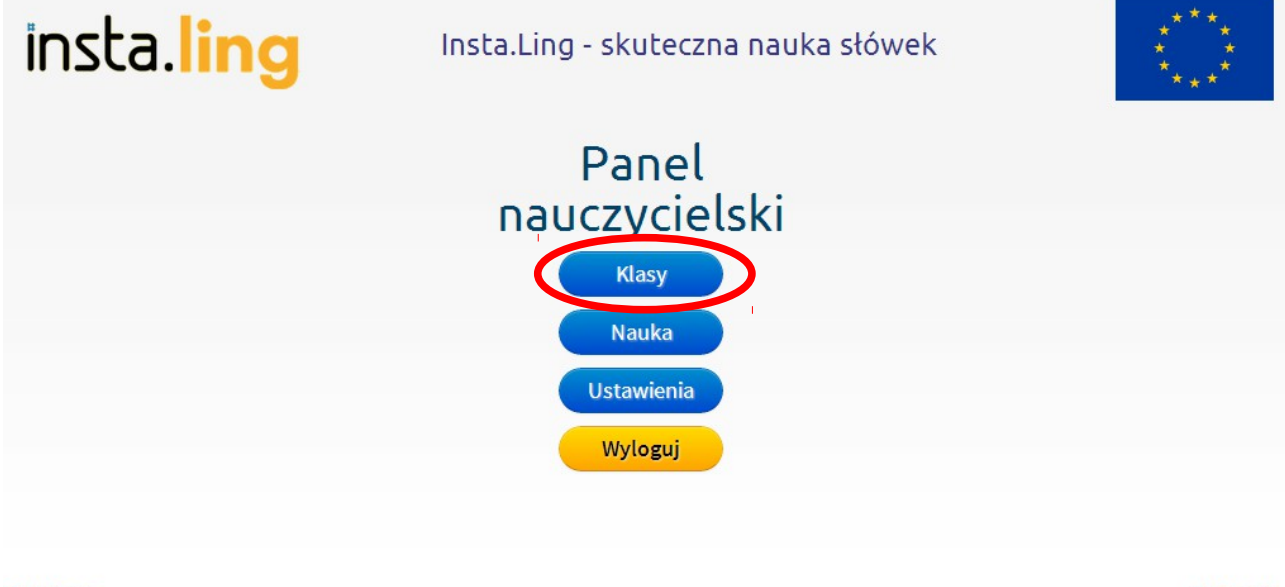

© Atinea

© Ling.pl

Wejdź do wybranej klasy, klikając na jej nazwę na liście:

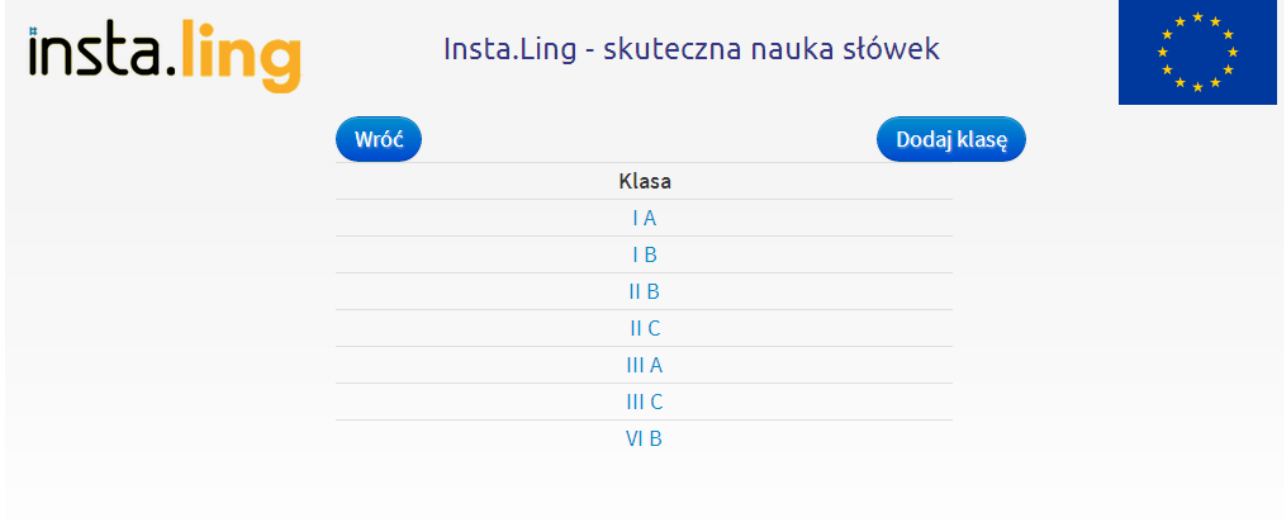

© Atinea

insta.ling Insta.Ling - skuteczna nauka słówek Wróć Klasa II C **Uczniowie** Słówka Loginy i hasła **Raporty Usuń klasę** 

# W ustawieniach klasy znajdziesz przycisk "Loginy i hasła":

#### © Atinea

© Ling.pl

Po kliknięciu przycisku wygenerowany zostanie arkusz danych dostępowych, który możesz zapisać na dysk jako plik PDF:

# II C

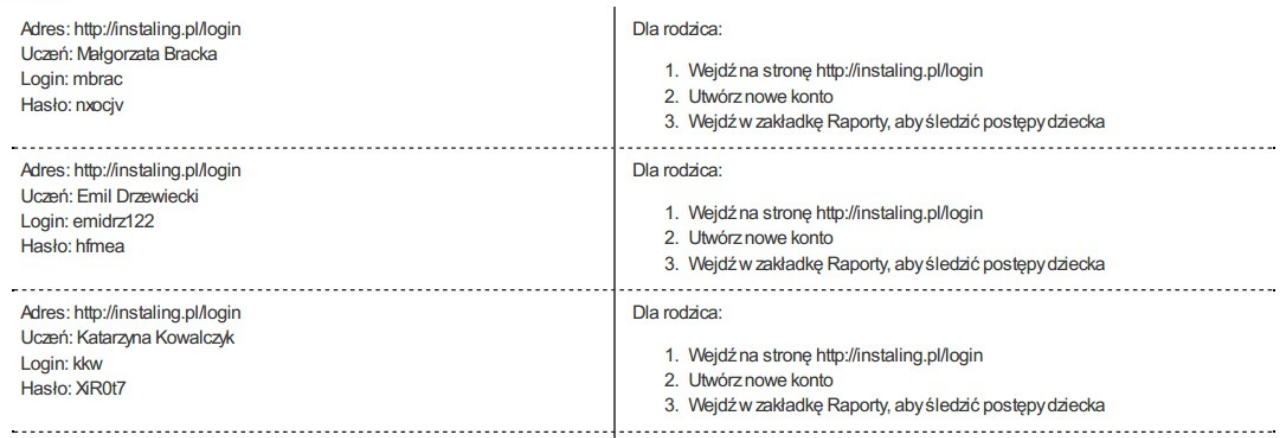

Arkusz podzielony jest na paski do rozcięcia. Na każdym pasku znajduje się imię i nazwisko ucznia, jego login oraz tymczasowe hasło. Ponadto w prawej części paska zapisana jest instrukcja dla rodzica, która pozwoli mu uzyskać wgląd w wyniki dziecka.

Dostęp dla rodzica jest opcjonalny, niemniej jednak jest zalecany, ponieważ to właśnie rodzic może pełnić dodatkową funkcję motywowania ucznia do nauki.

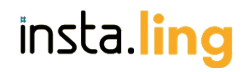

## **Krok V: Rozdaj dane dostępowe dla uczniów**

Arkusz rozetnij wzdłuż linii przerywanych i tak przygotowane paski rozdaj uczniom podczas pierwszej lekcji. Nie zapomnij o poinformowaniu ucznia o roli aplikacji w procesie nauczania a także o tym, że będziesz mieć stały wgląd w systematyczność pracy każdego z uczniów.

Jeśli chcesz zwiększyć systematyczność pracy uczniów, możesz ich poprosić, aby poinformowali o udziale w Insta.Ling swych rodziców. Jeśli chcesz mieć pewność, że rodzice informację otrzymali, możesz zażądać od uczniów zwrotu kartek z podpisami rodziców. Dodatkowo, jeśli rodzic utworzy konto i połączy je z kontem dziecka, na liście uczniów w klasie pojawi się jego adres email.

Pamiętaj, że rola rodzica w motywowaniu ucznia do codziennej systematycznej pracy jest nie do przecenienia. Insta.Ling pozwoli rodzicowi, podobnie jak Tobie, dokładnie zweryfikować, w jakim stopniu dziecko opanowało zadany materiał oraz czy uczy się systematycznie, czy też wszystko zostawia na ostatnią chwilę.

Pamiętaj również, że ucząc się z Insta.Ling uczeń przyswaja nowe słówka w małych porcjach. Opanowanie 20 nowych słówek w stopniu dobrym zajmuje około tygodnia, przy założeniu, że uczeń codziennie realizuje jedną sesję nauki. Opanowanie słóek w stopniu bardzo dobrym zajmuje do 2 tygodni.

# **Pomoc i krytyka**

Jeśli masz jakiekolwiek problemy związane z Insta.Ling, nie wahaj się zadawać pytań.

Jeśli masz uwagi bądź zastrzeżenia, jesteśmy na nie otwarci i z chęcią poznay Twoje zdanie.

Kontakt z nami uzyskasz uzyskasz mailowo, pisząc na adres [instaling@atinea.pl,](mailto:instaling@atinea.pl) lub telefonicznie, dzwoniąc pod numer 535 514 014.

# **Życzymy miłej pracy z Insta.Ling!**